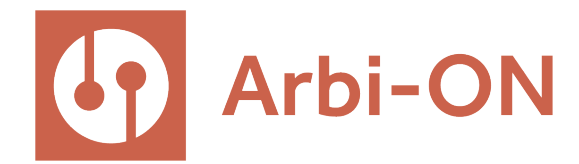

# Guia de Uso para os árbitros

Passo a passo para usar a plataforma online

1

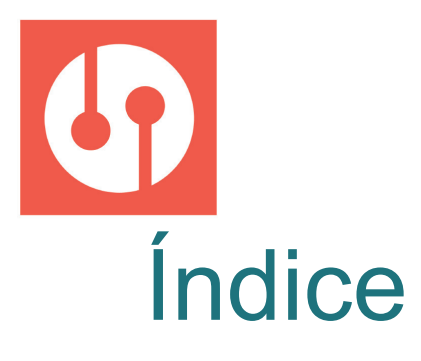

- Propósito
- Indicação de árbitro
- Honorários
- Conhecendo a plataforma
- Dados e configurações
- Cada caso
- 21 Histórico
- Manifestações e protocolos
- Audiências e reuniões
- Indisponibilidade do sistema
- Como eu posso me proteger? 27 Finalização do procedimento
- Casos Sair
- Estatísticas

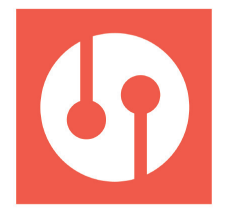

Este documento serve para guiar o árbitro ao utilizar a plataforma.

A **equipe** da Arbi-ON se coloca **à disposição** para quaisquer necessidades que possam vir a surgir.

**luiza@arbion.com.br contato@arbion.com.br www.arbion.com.br** +55 41 991617090

# **WELCOME BEM-VINDO BIENVENUE WILLKOMMEN BIENVENIDO BENVENUTO**

 $\bullet$ 

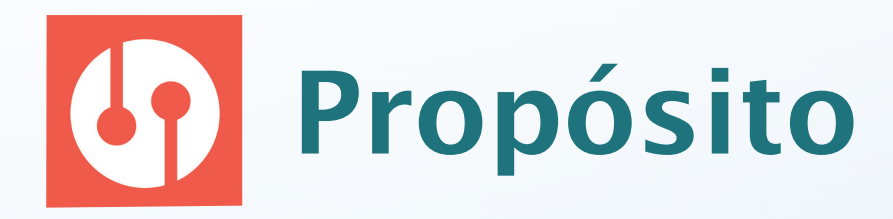

### Dar **acesso** a uma **Justiça eficiente**.

Para conseguirmos isso, a Arbi-ON seleciona profissionais com diversos níveis de experiência para compor o Quadro de Árbitros.

Pela diversidade de profissionais, respeitamos a autonomia ao definir a porcentagem a ser cobrada por árbitro sobre o valor da causa.

Não deixamos pública a porcentagem que cada árbitro cobra.

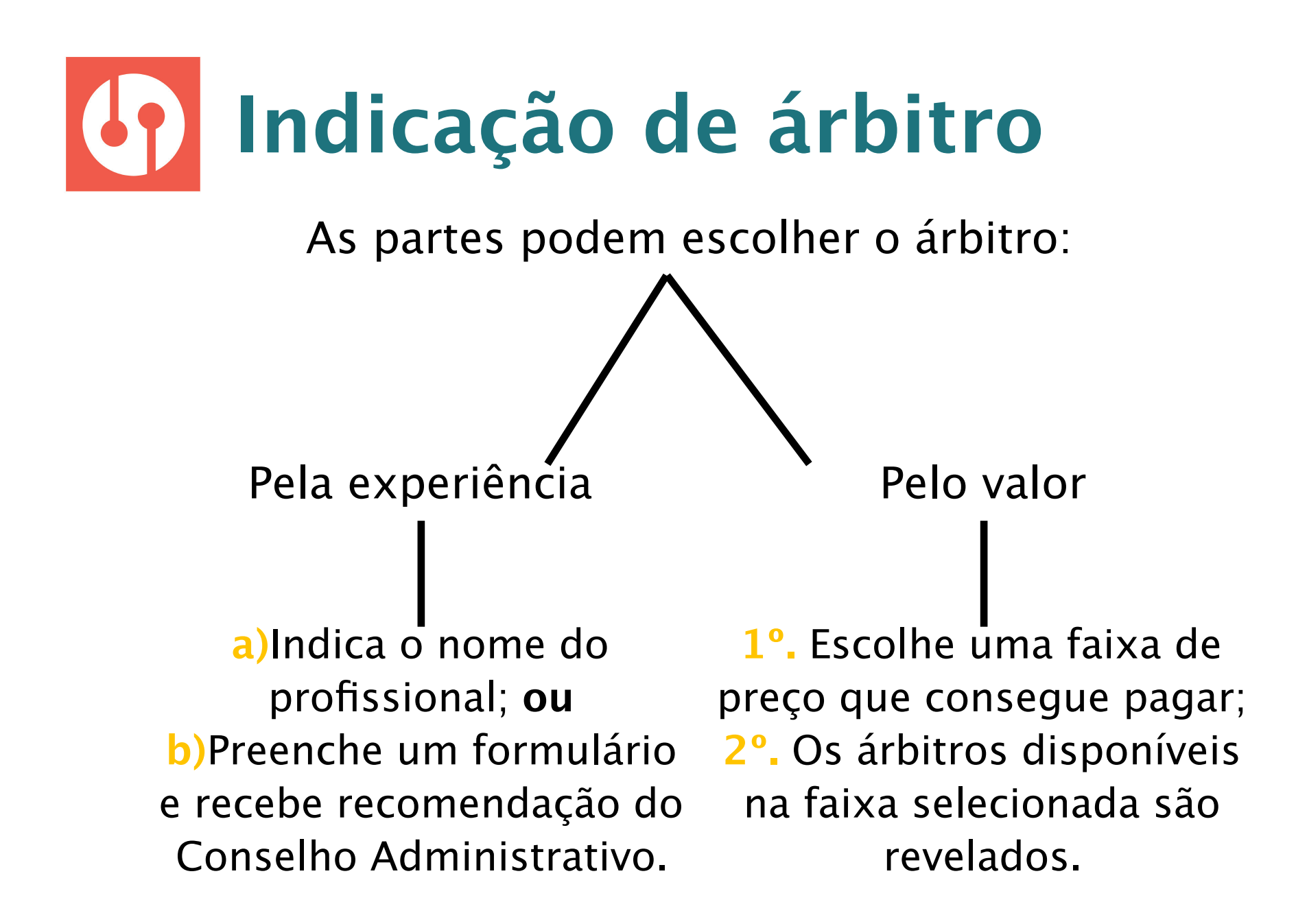

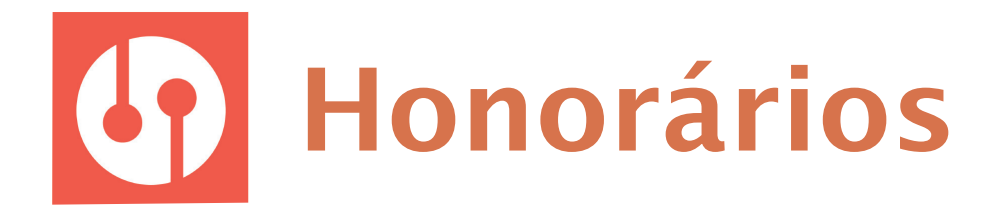

**Você escolhe** a faixa de percentual (cobrado sobre o valor da causa) que acredita fazer sentido **de acordo com sua experiência.**

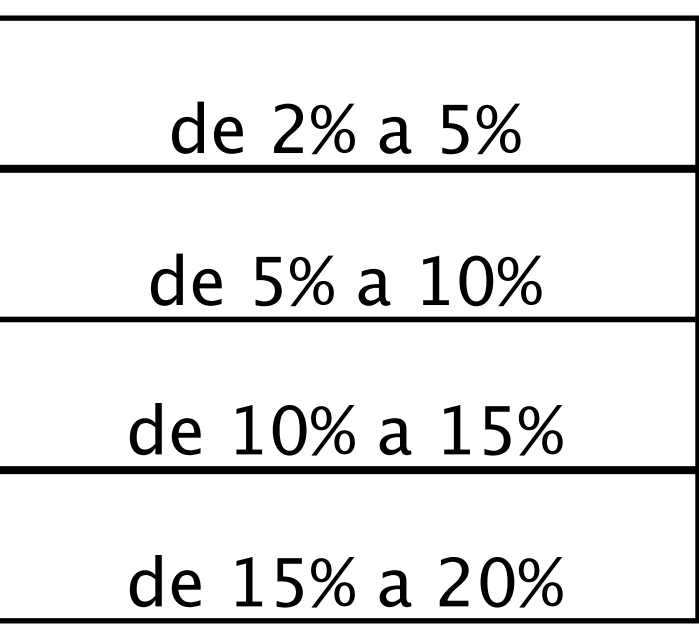

Sugerimos ter em mente **critérios objetivos**, tais como:

- participações em arbitragens;
- publicações, livros, artigos científicos;
- experiência no campo técnico;
- fluência em idiomas; e
- cursos ministrados.

A porcentagem que cada árbitro cobra não é informação pública.

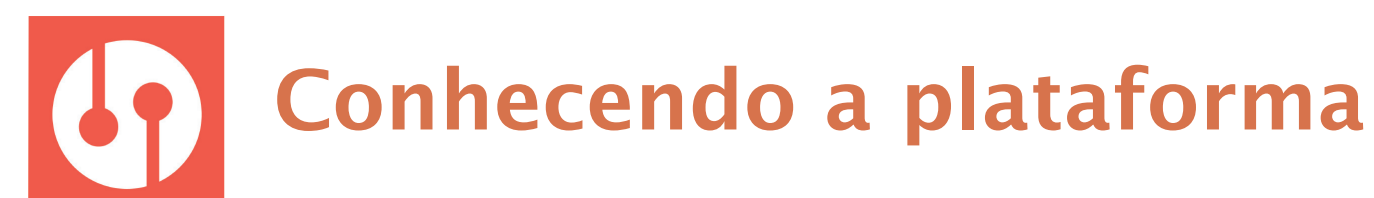

#### Acesse o seu ambiente:

Não se preocupe com seu cadastro, a Secretaria o faz para você.

#### Acessar

Usuário.

CPF ou CNPI somente números:

Senha.

Se aba com o minimo de 3 caracteres.

Lembre se de mimi

Acessar o sistema

Não tem cadastro? Cadastre-se Esqueceu sua senha?

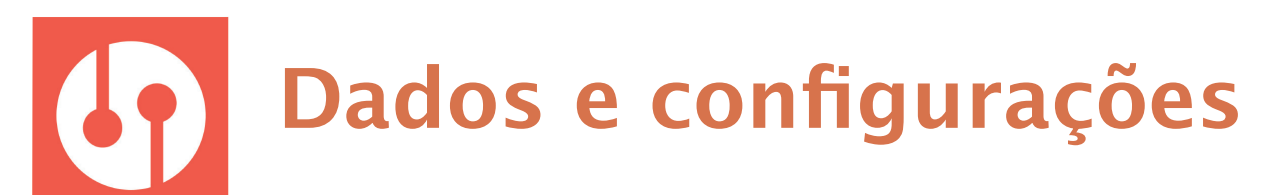

#### Respeitamos a LGPD e cuidamos de seus dados.

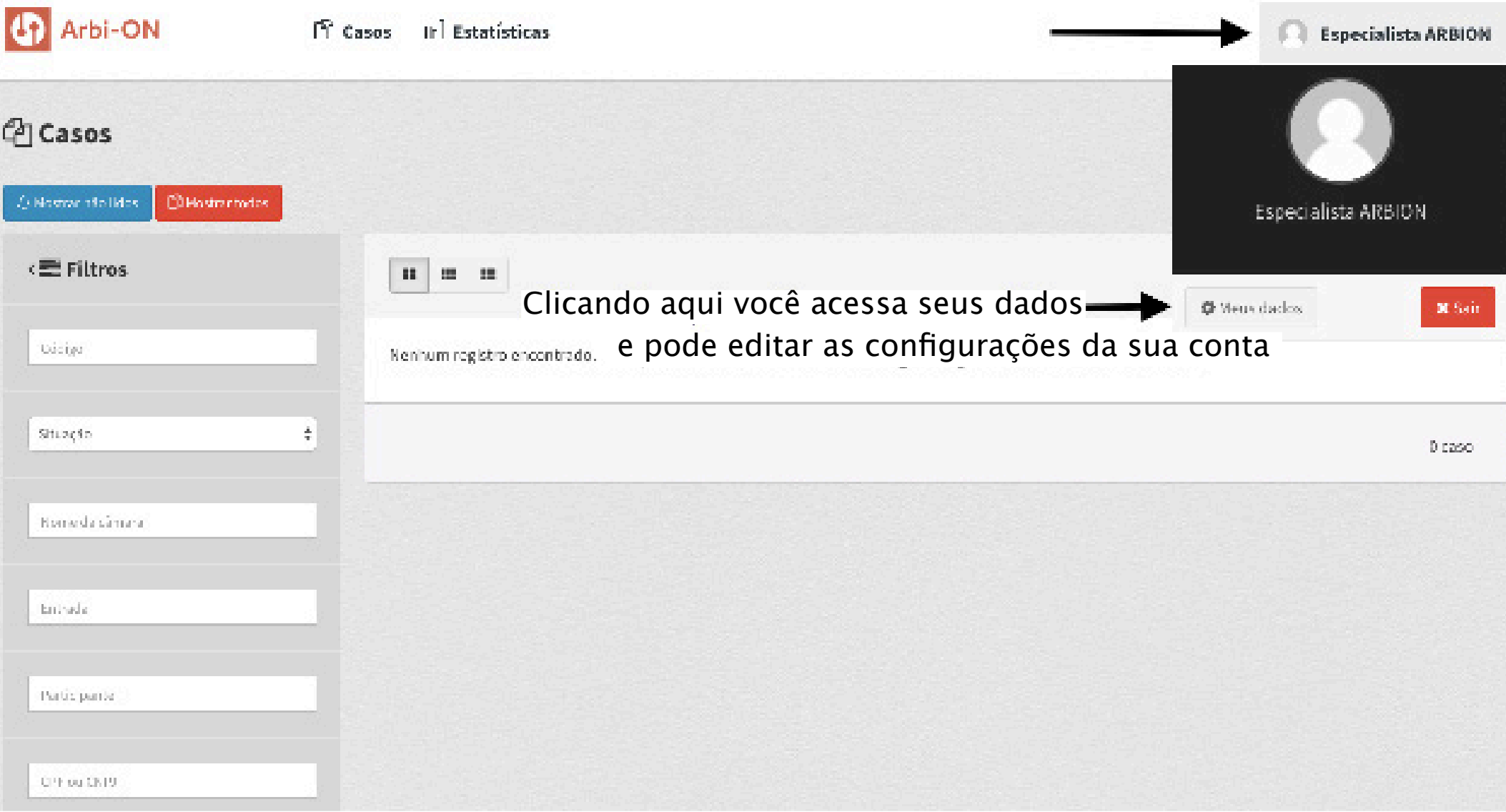

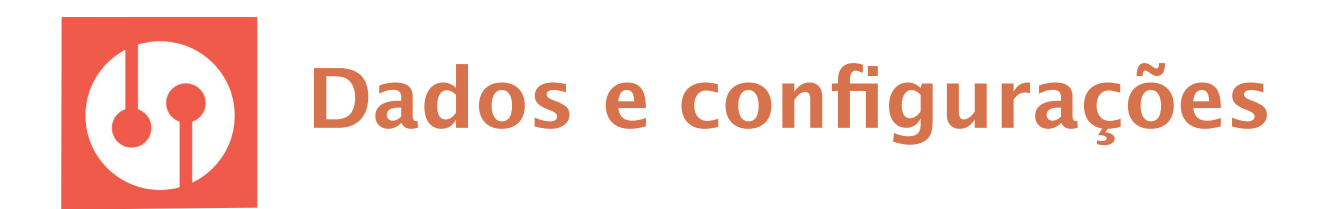

Os dados inseridos na plataforma da Arbi-ON são conservados no sistema de armazenamento em nuvem **mais seguro do mundo**, a Amazon Web Services (AWS). Tudo em conformidade com os padrões de segurança ISO 27001, 27017,e 27018.2 Somente pessoas previamente Herizadas, em situações específicas e após assinado Termo de Confidencialidade, possuem acesso aos dados e informações.

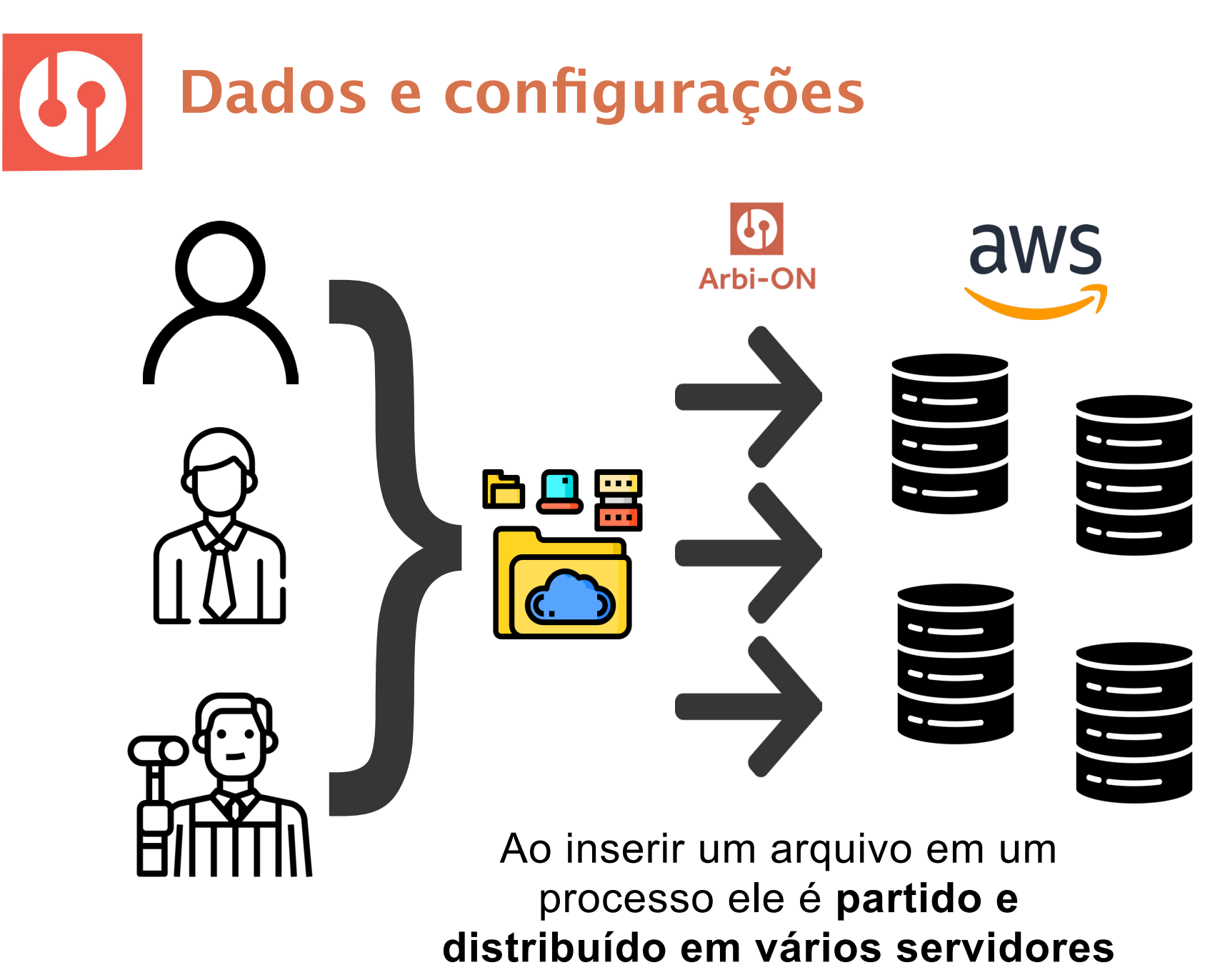

da AWS.

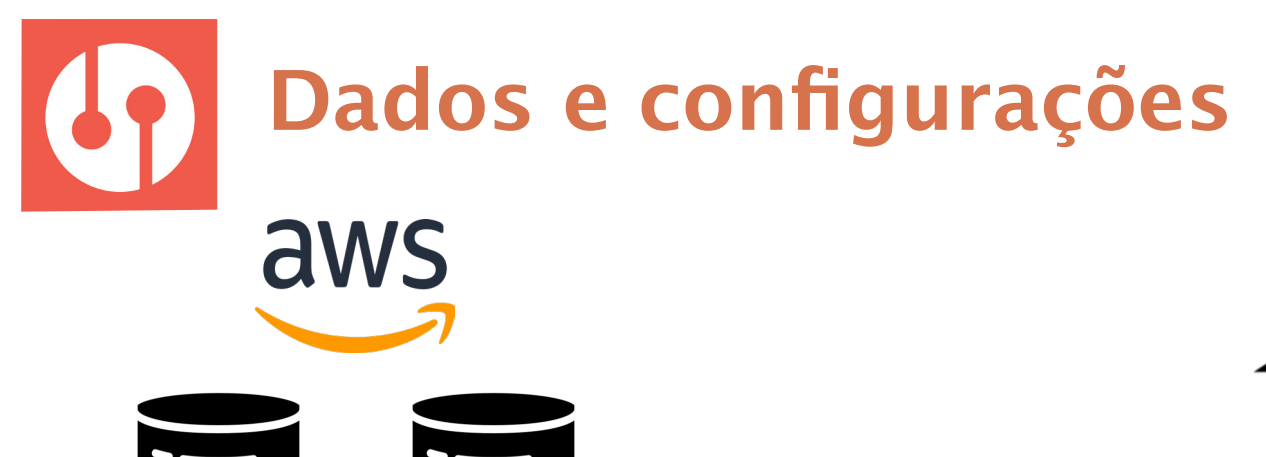

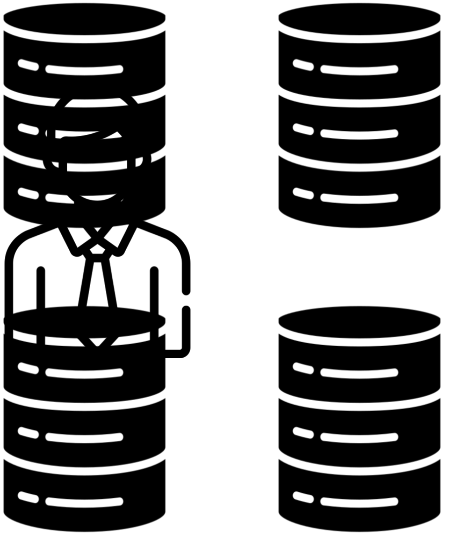

Cada servidor faz **cópias para 3 continentes**  diferentes.

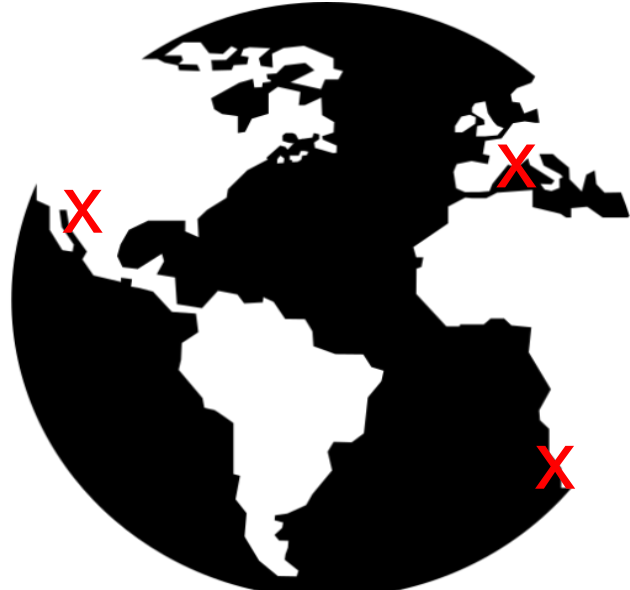

Então, são feitos **rodízios**  dos **locais físicos** dos servidores para **reforçar** a segurança das informações.

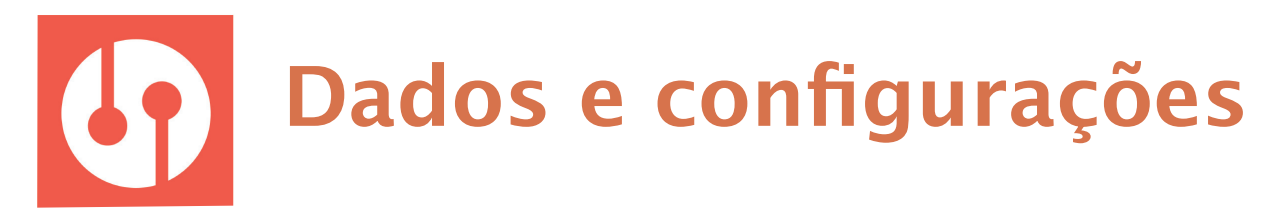

### **SOMENTE AS PARTES, SEUS ADVOGADOS E O TRIBUNAL ARBITRAL TÊM ACESSO AOS DOCUMENTOS E INFORMAÇÕES DO PROCEDIMENTO.**

**O sistema não permite acesso não autorizado.**

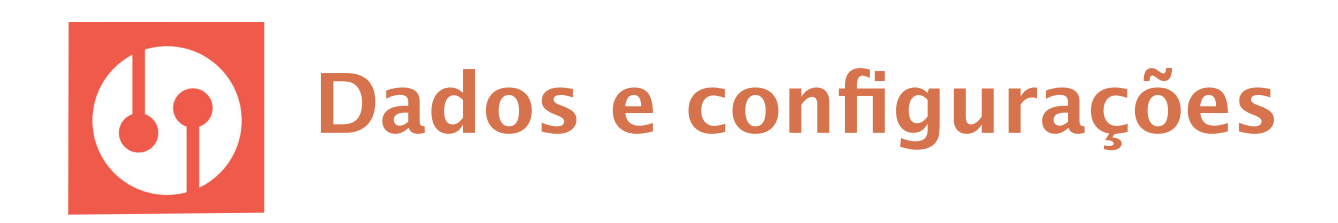

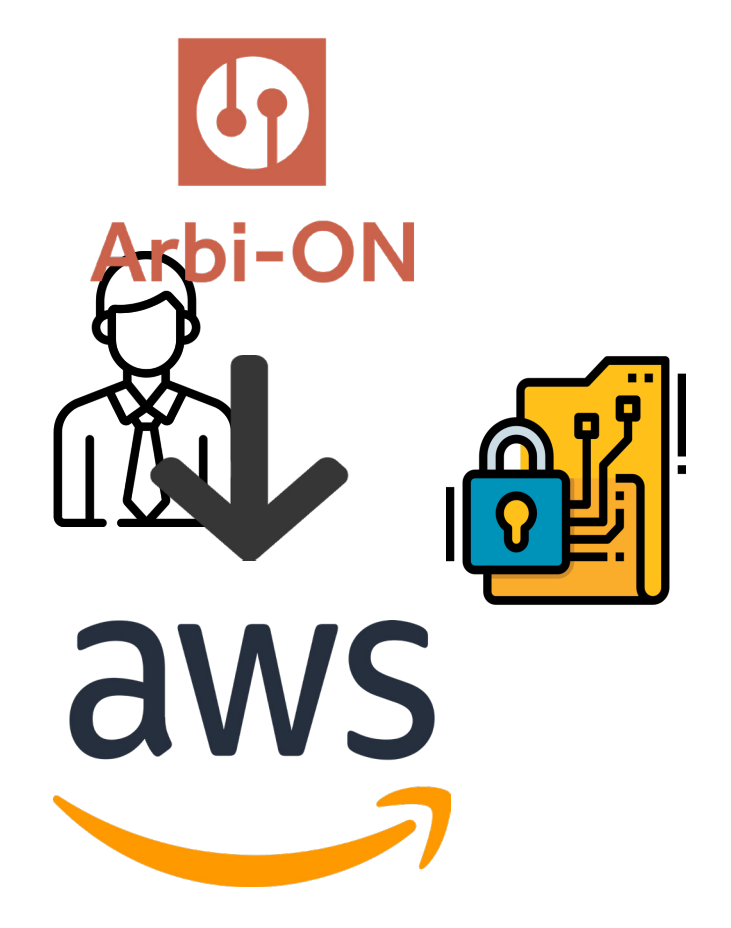

As chaves de acesso são **trocadas periodicamente e criptografadas** para não serem visíveis a ninguém, nem mesmo aos programadores da plataforma.

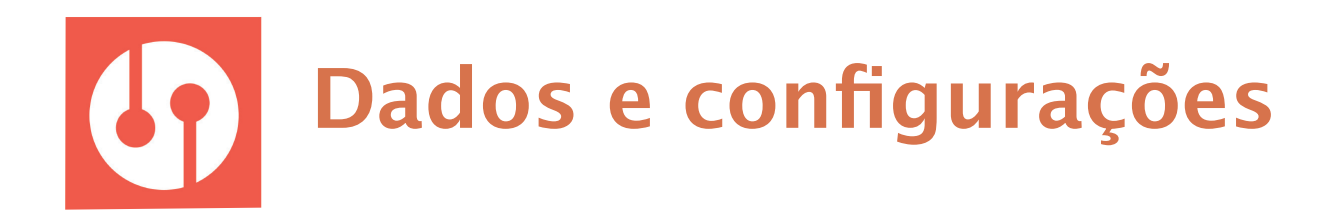

Além disso, a Arbi-ON possui **certificado SSL**, que é um **protocolo de segurança**  de internet baseado em **criptografia** que serve para fornecer segurança e **privacidade na comunicação** redes de computadores.

## **COMO EU POSSO ME PROTEGER?**

Você deve evitar o uso de redes públicas e, mesmo assim, contratar o serviço de um VPN pago (existem alguns eficientes, seguros e acessíveis economica- $\mathbf{F}$ ), que possua *kill switch* (interrompe a conexão em caso de falha do serviço de VPN) e aplicativo compatível com smartphones e tablets. Você também deve sempre ler os termos de uso e política de privacidade de dados, sempre.

Para mais detalhes técnicos sobre o funcionamento da Amazon Web Service (AWS), verifique o documento "Segurança de Dados e Informações da Arbi-ON" disponível no web site.

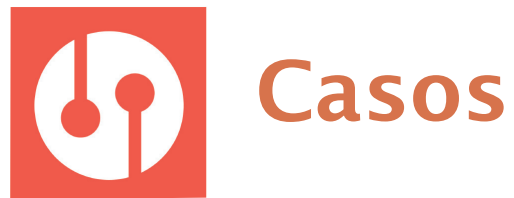

#### Painel com todos os seus casos e informações básicas.

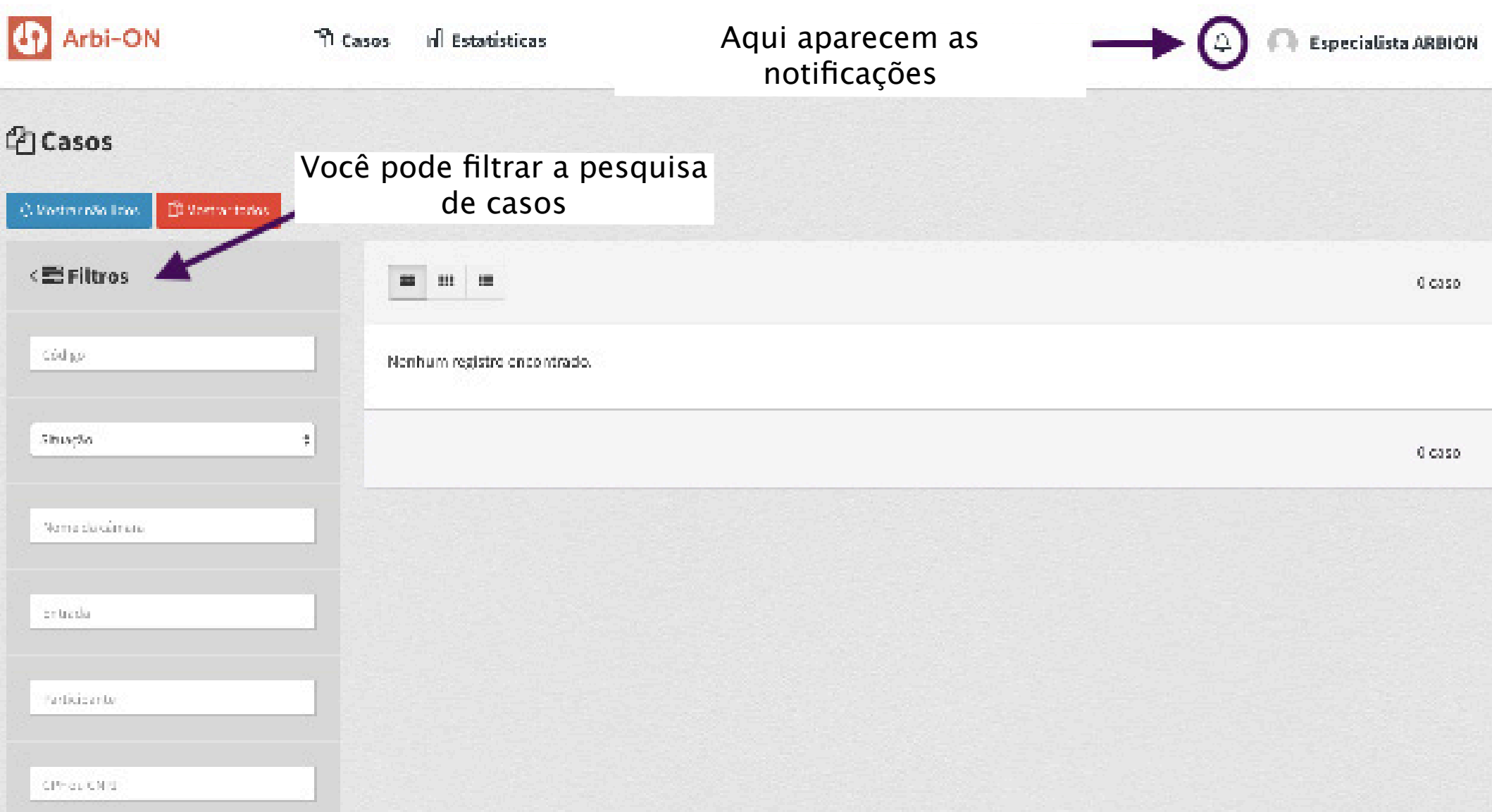

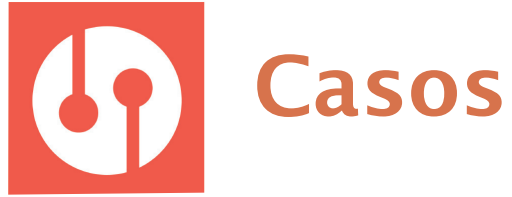

#### Você pode organizar os casos de jeitos diferentes.

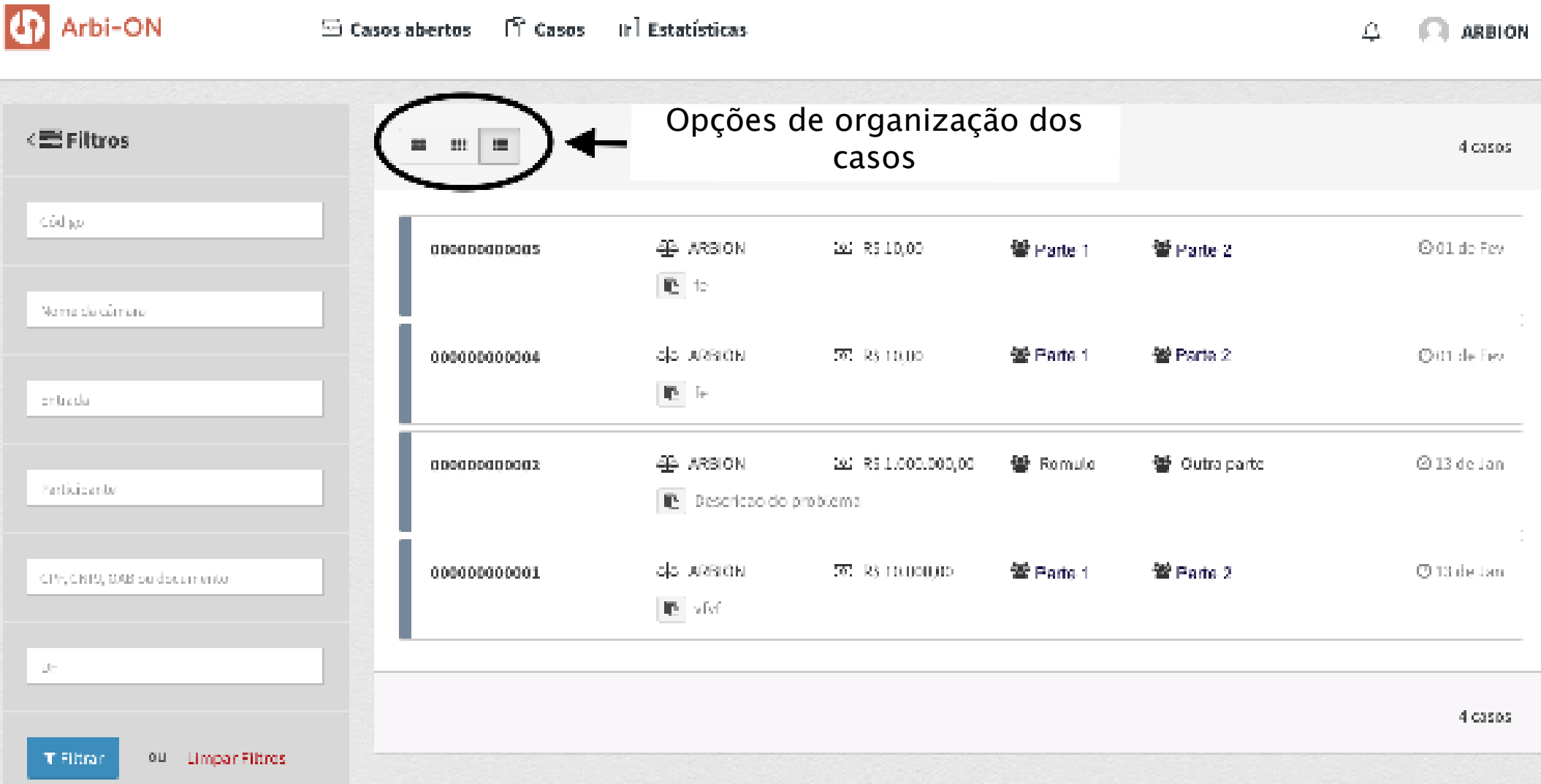

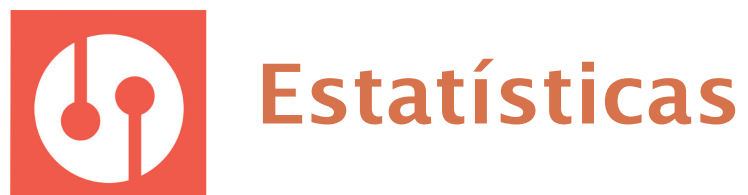

Você tem acesso a gráficos com dados dos seus casos.

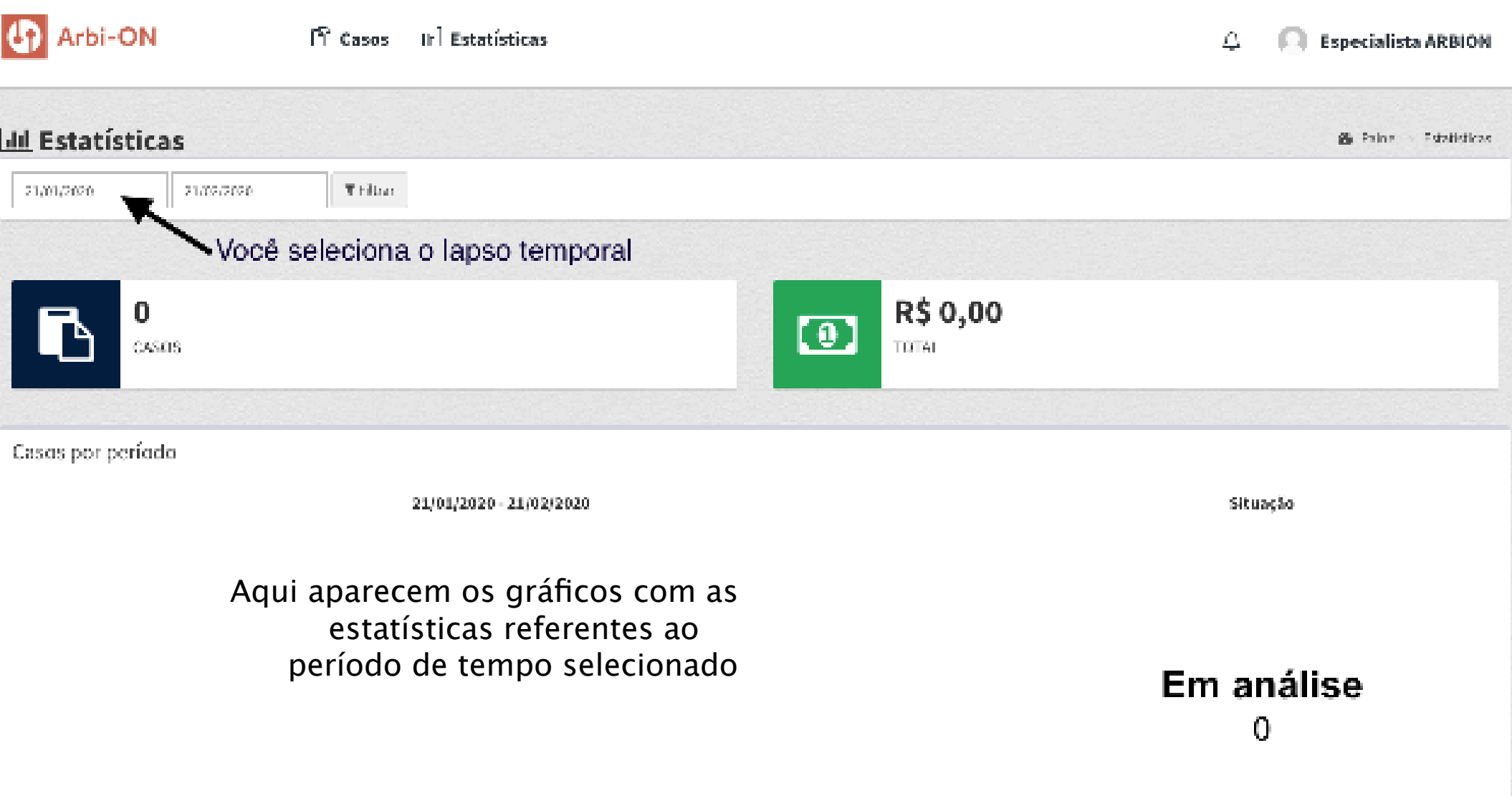

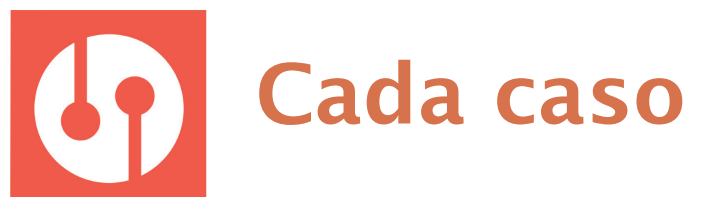

#### Na aba "informações" você acessa tudo sobre o caso.

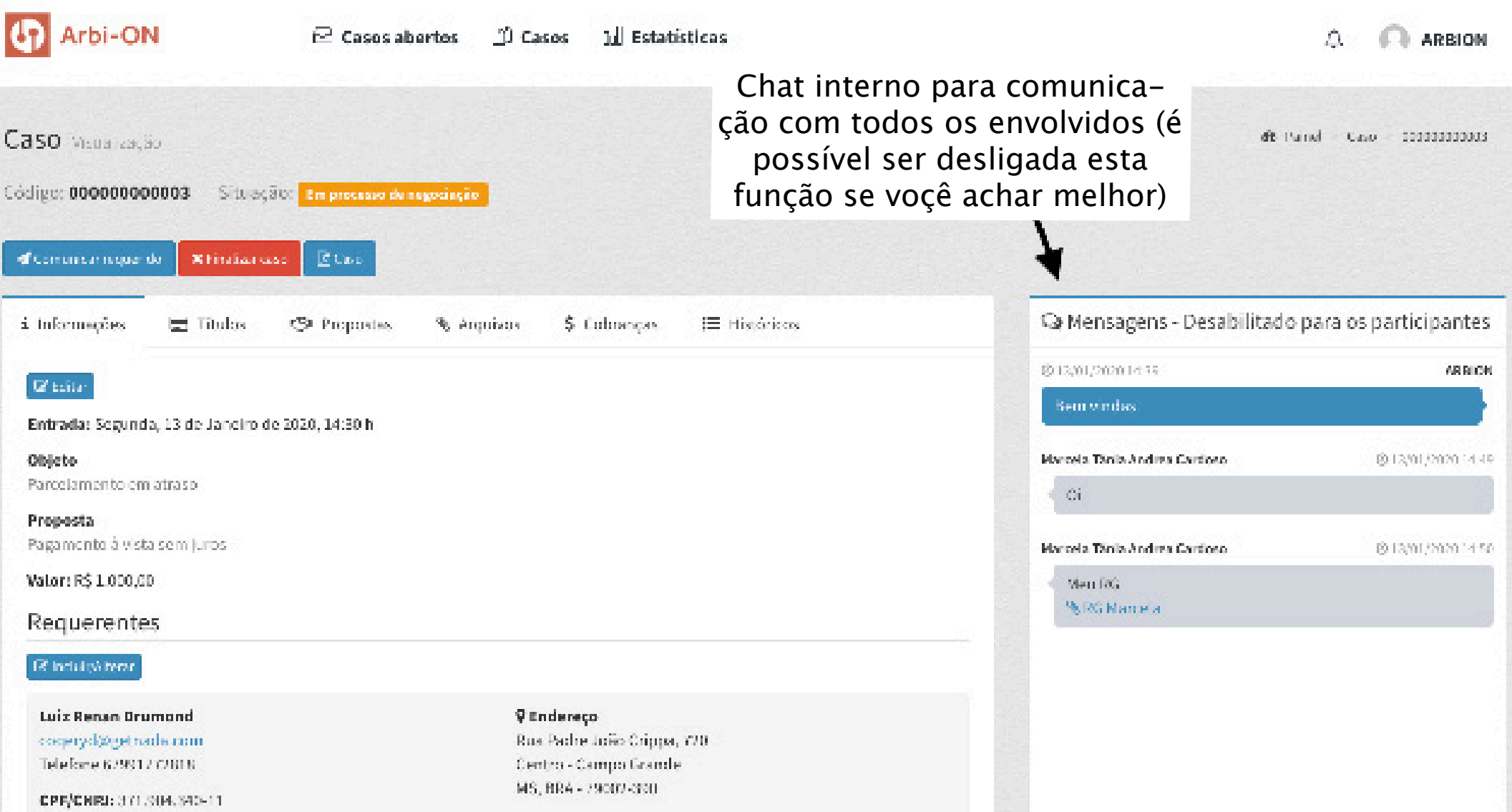

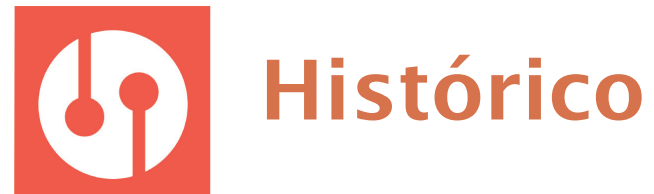

#### Uma linha do tempo com os andamentos, documentos e informações relevantes.

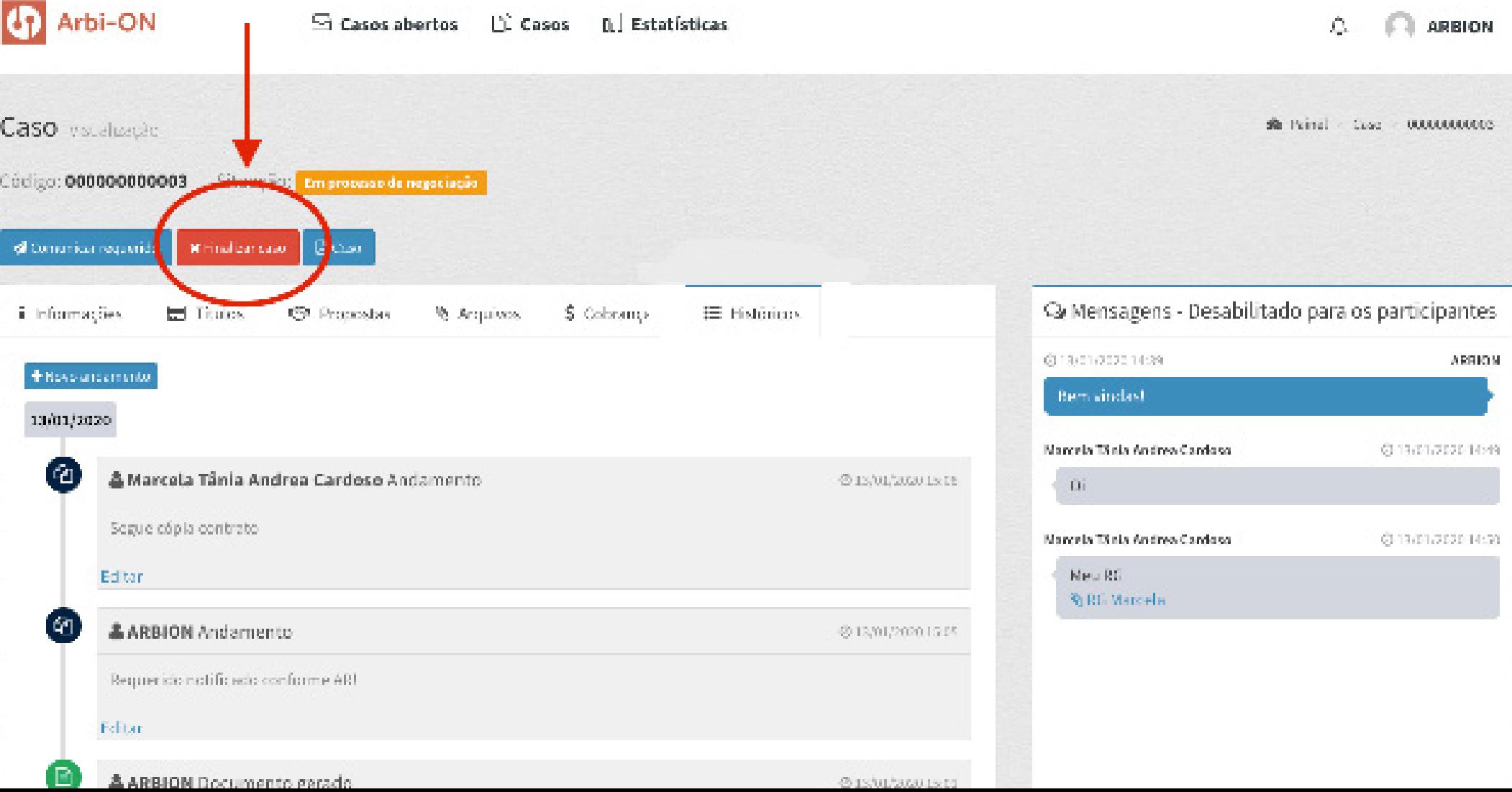

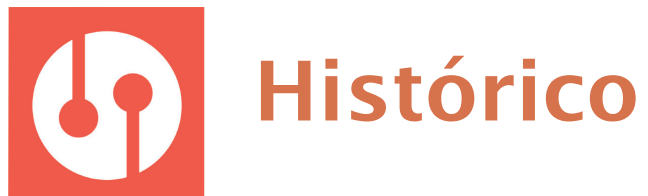

#### (continuação da página anterior):

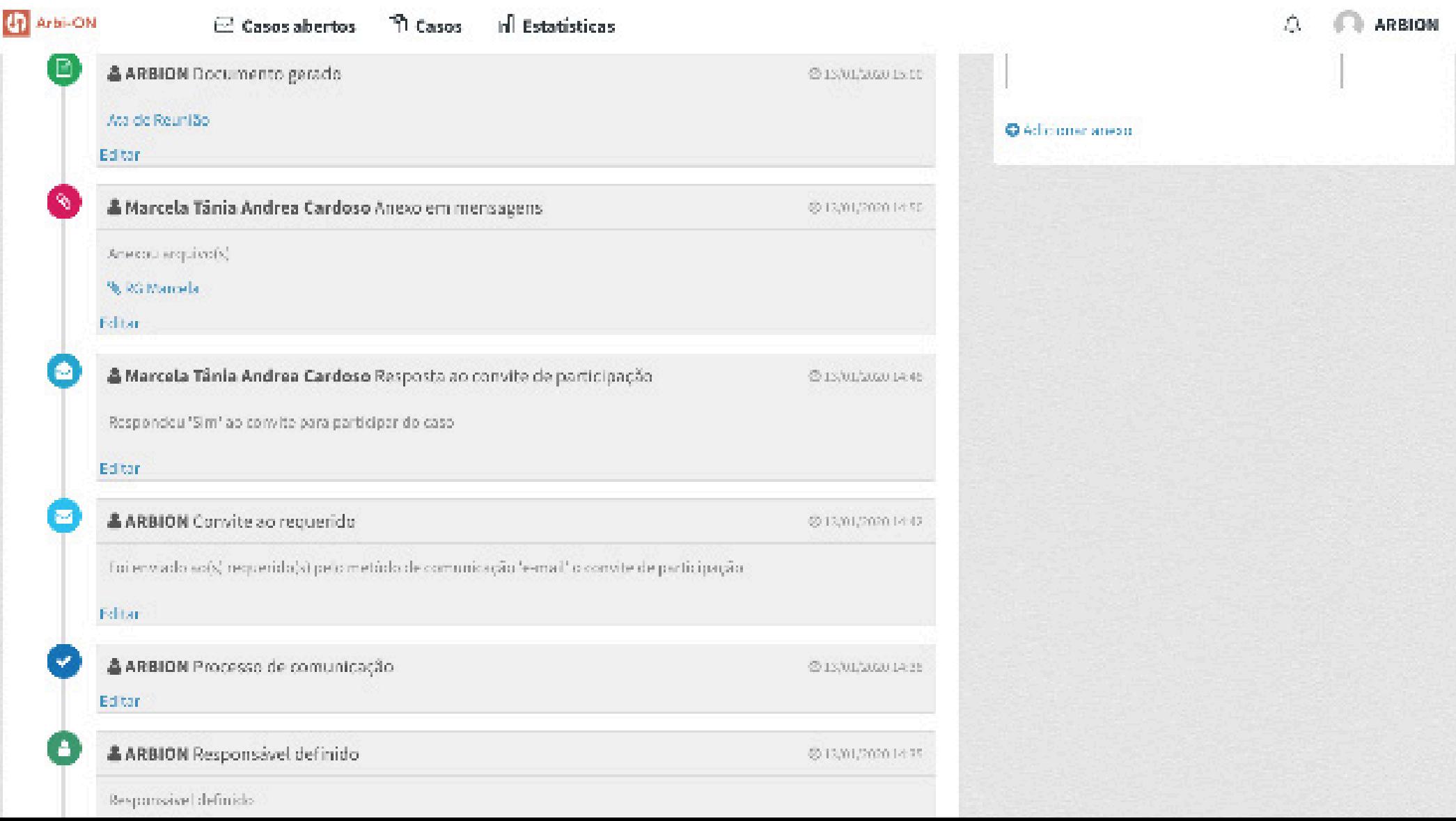

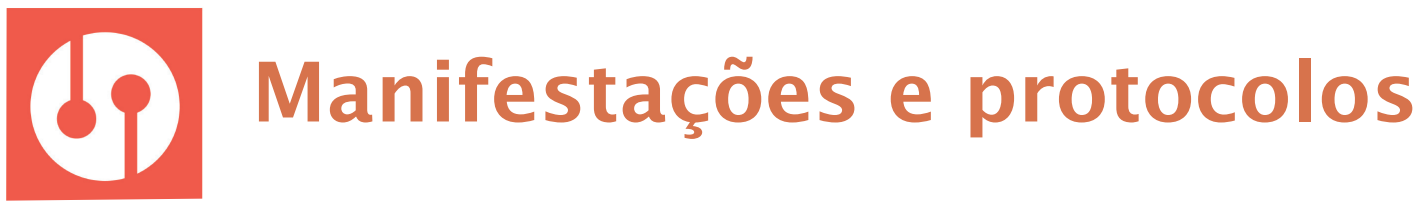

Os arquivos podem ser enviados de duas maneiras:

Por meio de chat; Por meio de chat; Por um novo

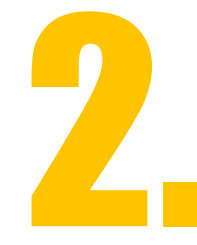

andamento.

No chat as mensagens não precisam ser aprovadas por um terceiro, ou seja, uma vez enviado o arquivo, todos os envolvidos têm acesso.

Diferente de um novo andamento, em que é necessária a autorização do árbitro ou do administrador da Secretaria da Arbi-ON para que fique disponível.

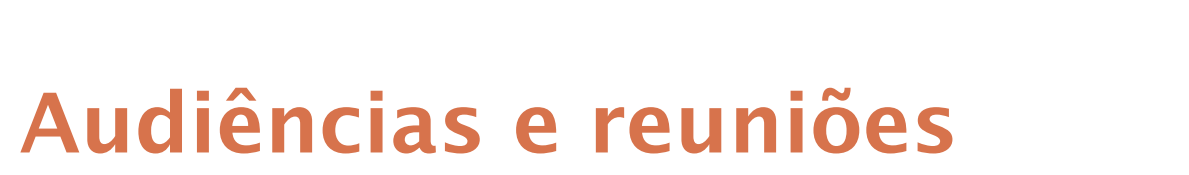

Usamos a ferramenta Zoom para fazer videoconferências, audiências e reuniões online.

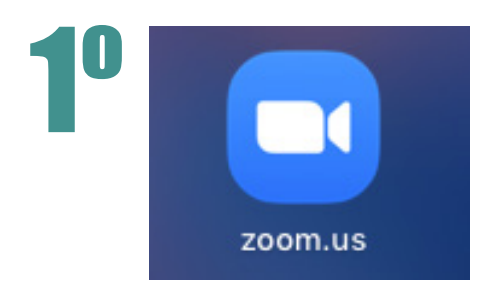

**Não é necessário criar conta.** Nós enviamos um link de acesso.

1º No **1º acesso**, ao clicar no link de acesso que enviaremos, o aplicativo vai baixar no seu computador (**isso só acontece no 1º acesso**).

Depois de baixar, na sua área de trabalho, dê 2 cliques no app do Zoom.

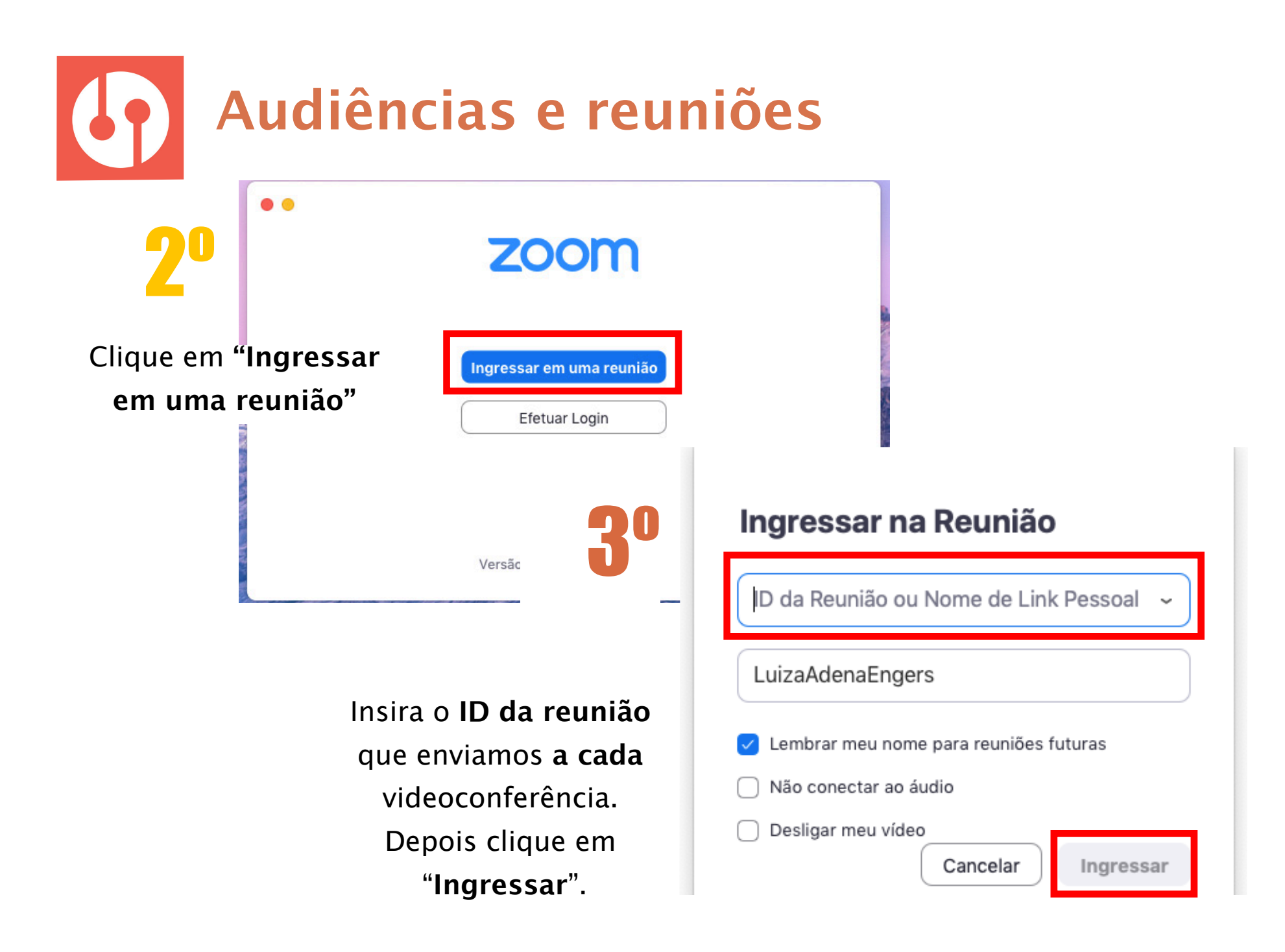

## **Indisponibilidade do Sistema**

Não se preocupe, a Secretaria cuida do assunto.

De todo modo, estes são os passos a serem tomados pelas partes:

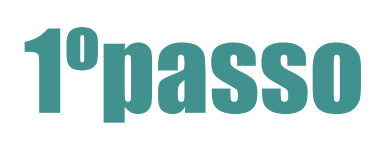

1ºpasso **Reportar** à Secretaria ao email contato@arbion.com.br com assunto **HELP. Apresentar**, no mesmo email, a manifestação e/ou documentos para efetivo cumprimento do prazo.

2ºpasso

A Secretaria verificará a indisponibilidade e providenciará a inclusão da manifestação e/ou documentos no sistema, sem prejuízo no cumprimento do prazo.

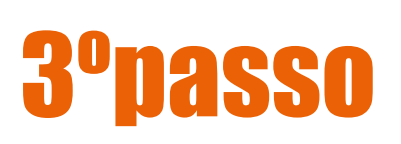

3ºpasso indisponibilidade do sistema, esta certificará e informará Caso a Secretaria da Arbi-ON verifique que não houve a o Tribunal Arbitral do procedimento.

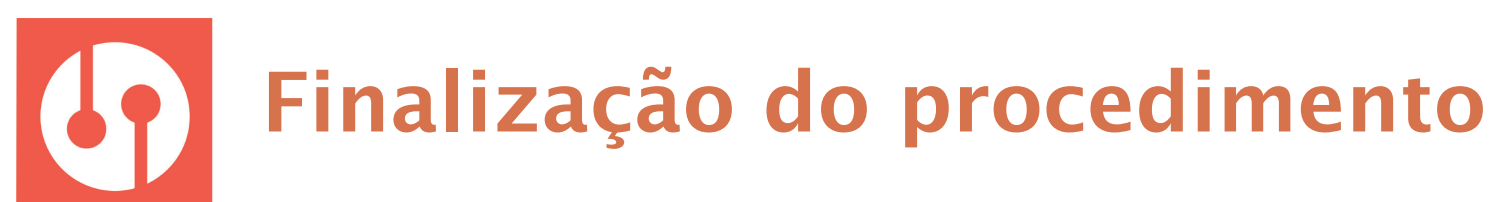

#### Clicar no botão "Finalizar caso"

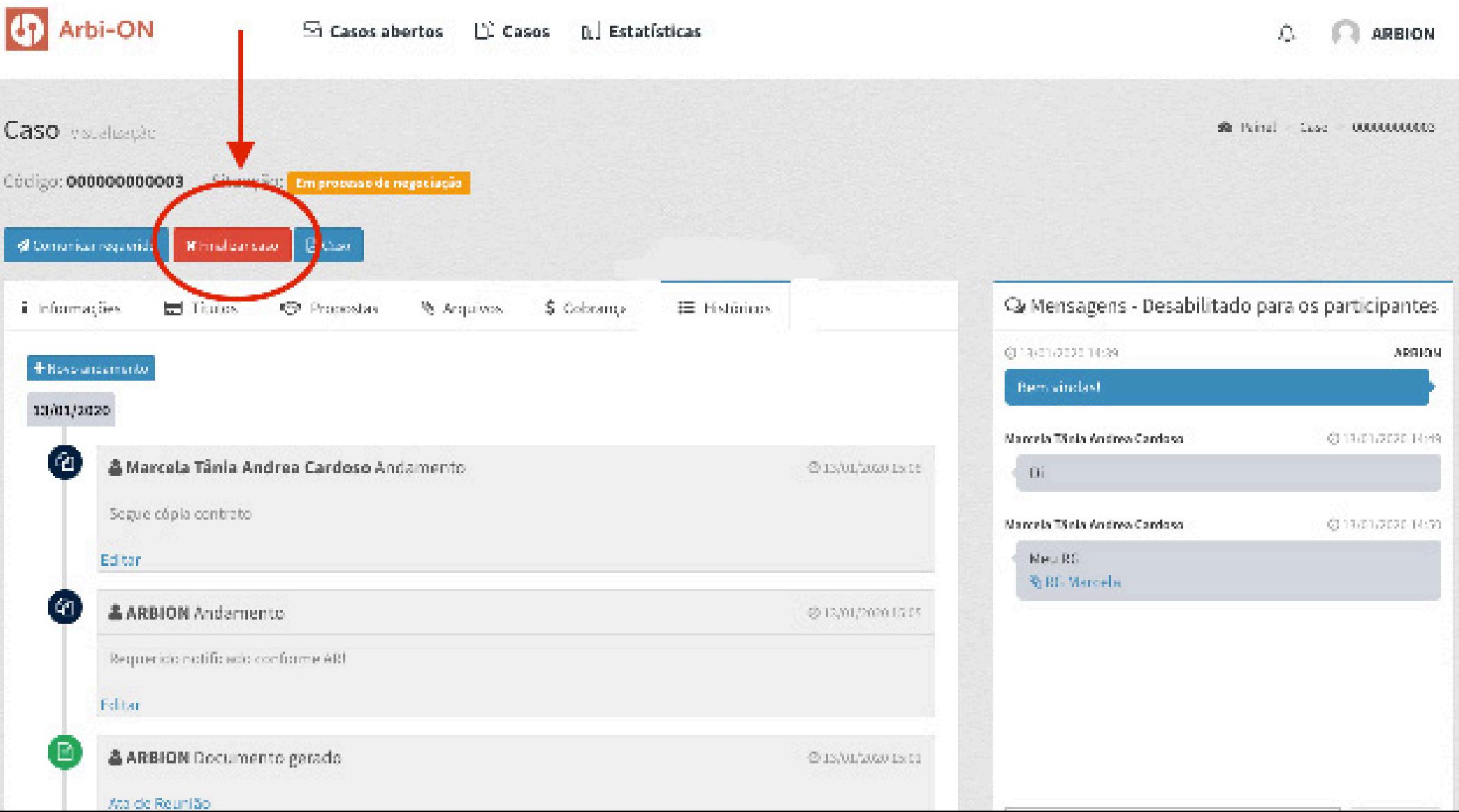

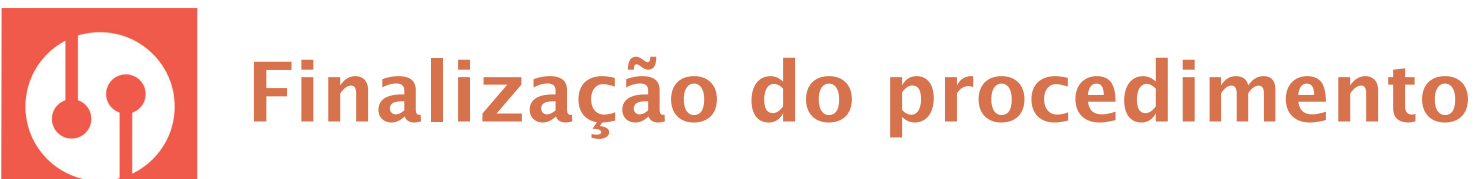

#### A situação do caso, então, será "encerrado".

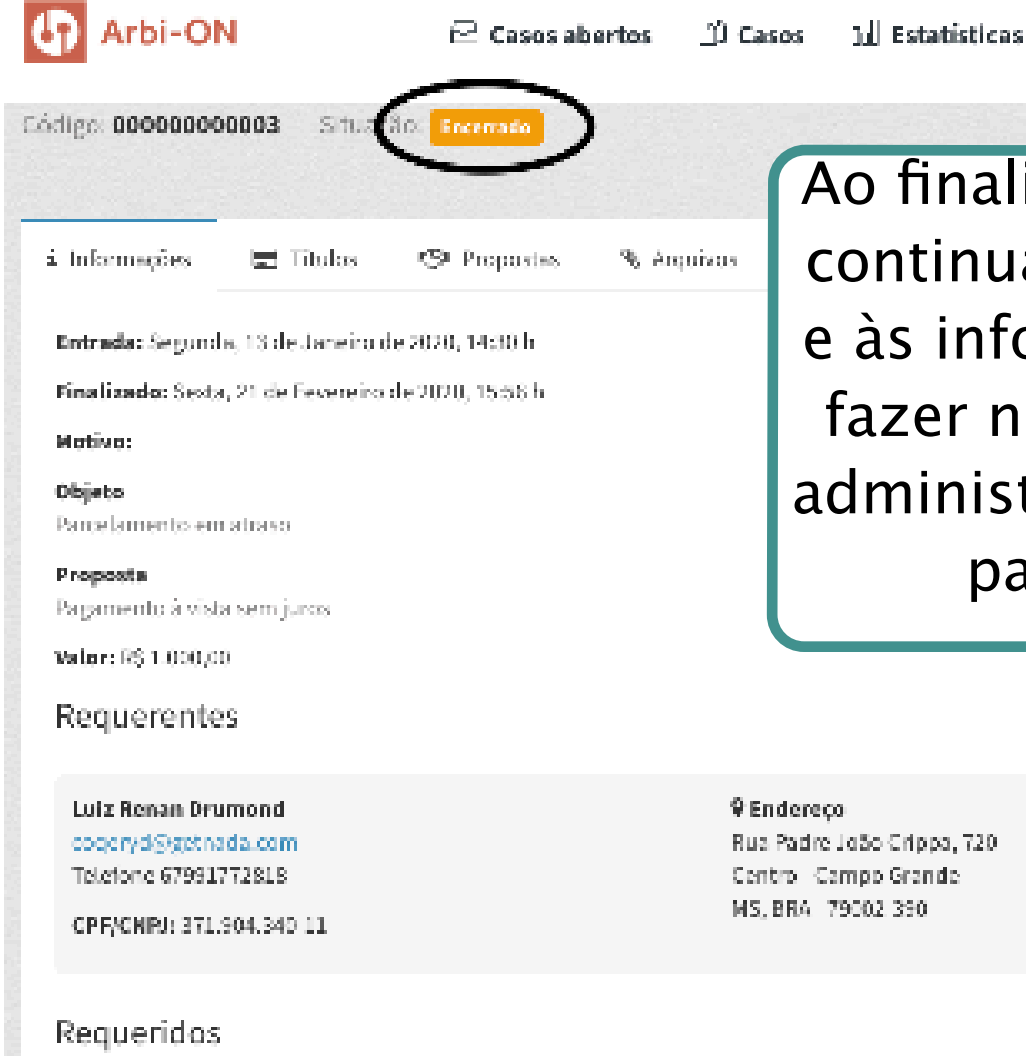

Ao finalizar o processo, os envolvidos continuarão a ter acesso à plataforma e às informações, porém não poderão fazer novos andamentos. Somente o administrador poderá abrir novamente para novas manifestações.

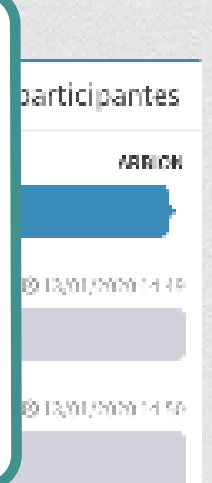

ARRION

Д

Rua Padre João Crippa, 720. Centro Campo Grandel MS. BRA 79002 390

Marcela Tânia Andrea Cardoso

**V** Endereço

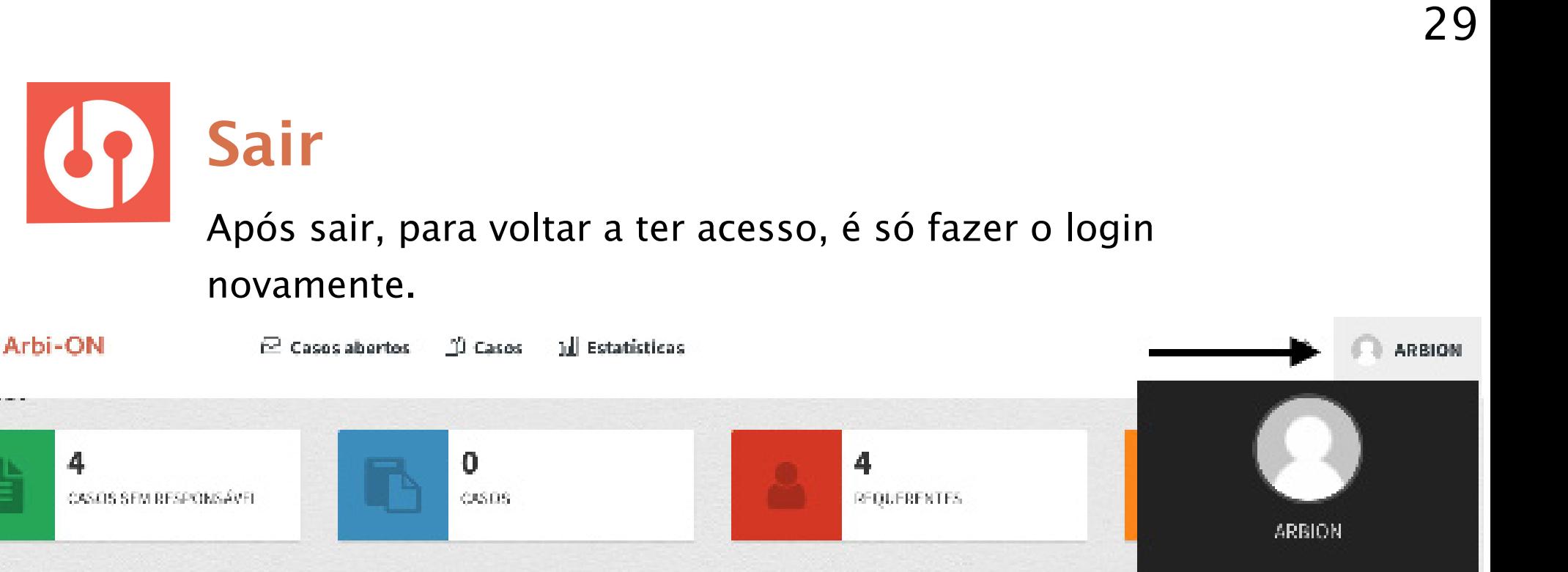

#### **Casos recentes**

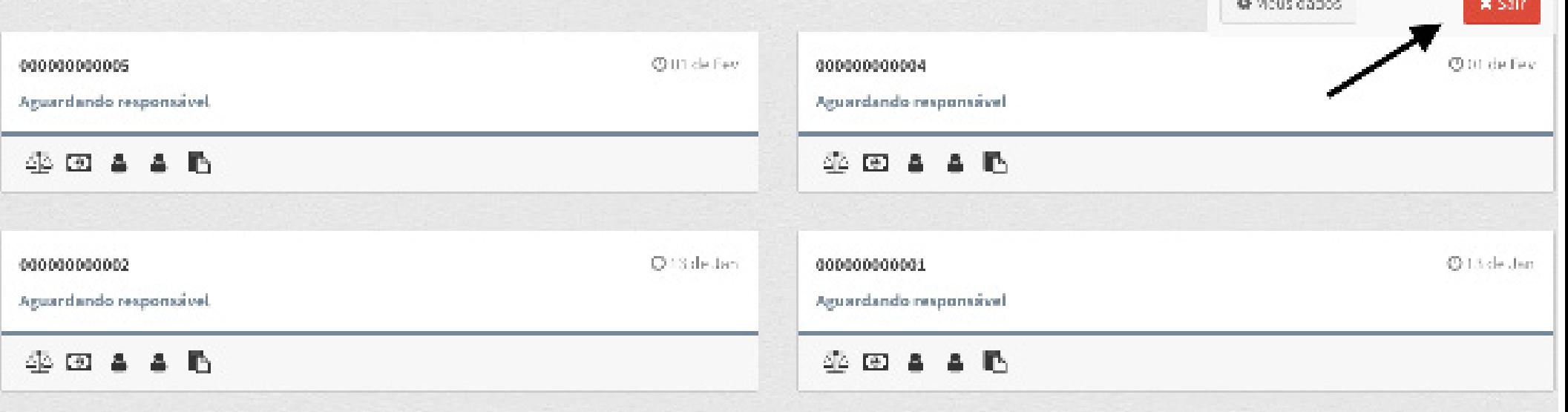

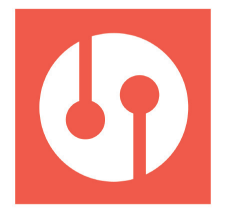

Este documento serve para guiar o árbitro ao utilizar a plataforma.

A **equipe** da Arbi-ON se coloca **à disposição** para quaisquer necessidades que possam vir a surgir.

**luiza@arbion.com.br contato@arbion.com.br www.arbion.com.br** +55 41 991617090

BEGIN.

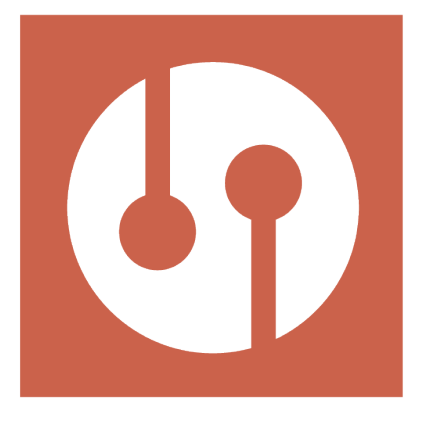

# Arbi-ON

www.arbion.com.br